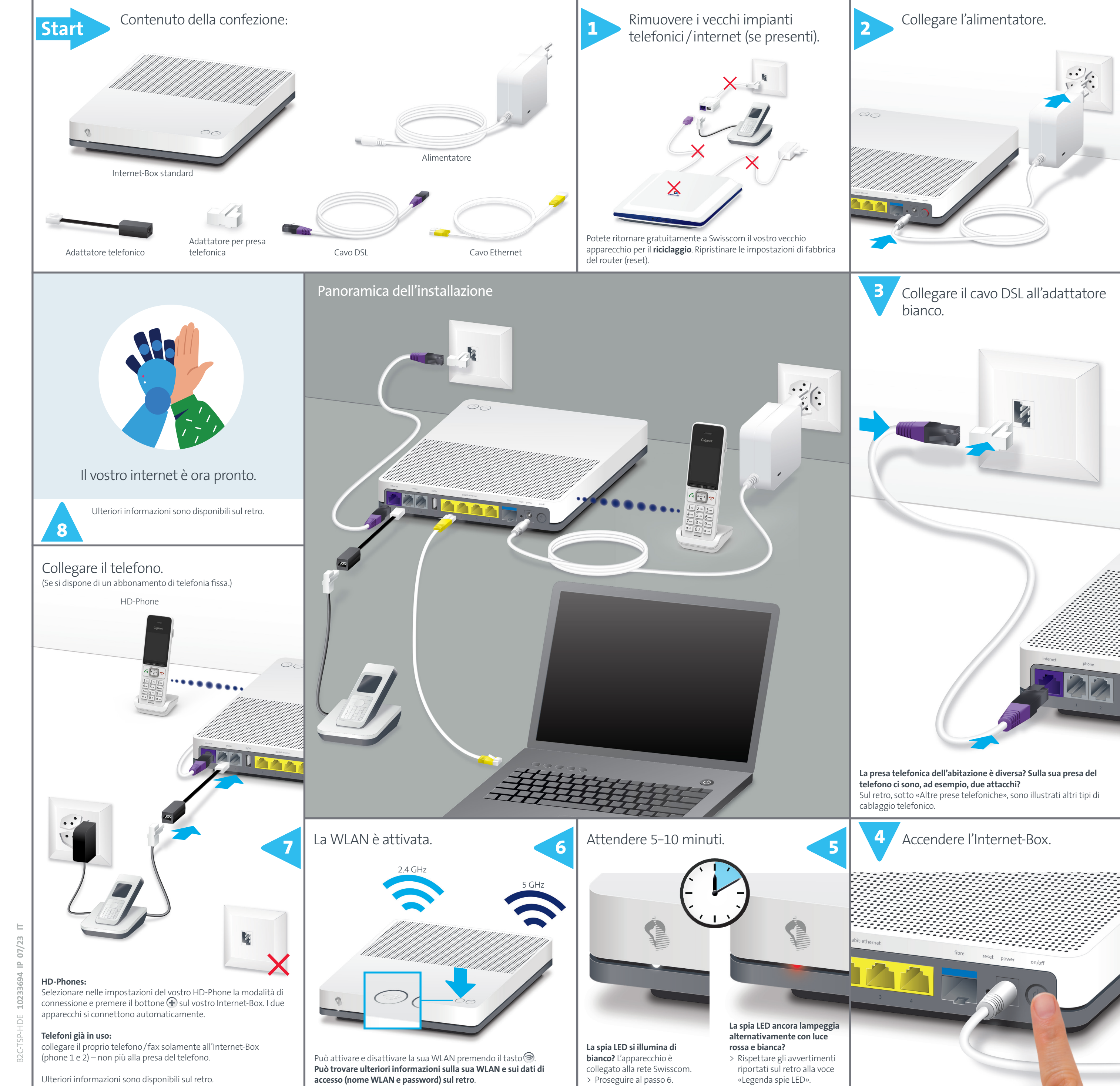

# Istruzioni per installare il suo Internet-Box

**Internet-Box standard (IP)**

**Swisscom (Svizzera) SA** Postfach 3050 Bern [swisscom.ch/internetbox-aiuto](http://swisscom.ch/internetbox-aiuto) **0800 800 800**

# Tasti

# $\textcircled{\small\tt{}}$

 $\left( +\right)$ 

### **WLAN** Può attivare e disattivare la sua WLAN in modo

semplice, usando il tasto . Se il LED del tasto è accesso, la WLAN è attiva.

### **WPS/DECT**

- Premendo il tasto $\bigoplus$ : > gli apparecchi abilitati WPS possono essere inseriti
- nella WLAN. > è possibile collegare i telefoni HD all'Internet-Box.

# Altre prese telefoniche

**a)** Inserire il cavo DSL direttamente (senza adattatore) nella presa telefonica.

#### **b)** Utilizzare un adattatore in commercio o l'adattatore bianco in dotazione.

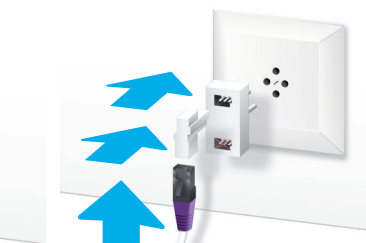

**c)** È possibile utilizzare tutte le prese telefoniche per telefoni e fax dell'abitazione solamente dopo aver installato questa presa telefonica (presa digitale). **In assenza di questa presa telefonica, telefoni e fax devono essere collegati direttamente all'Internet-Box; in alternativa richiedere l'intervento di un tecnico per la modifica dell'impianto domestico.**

# Legenda spie LED

La spia LED si illumina di luce bianca – **tutto OK** Internet e tutti i servizi funzionano correttamente.

La spia LED lampeggia in bianco e in rosso alternati – **l'apparecchio sta ricevendo configurazioni da Swisscom**

### **Se la spia LED dopo 10 minuti continua a lampeggiare:** collegare l'Internet-Box a un computer servendosi di un

cavo Ethernet e aprire nel proprio browser internet la pagina [swisscom.ch/start](http://swisscom.ch/start) Compilare passo per passo tutti i campi obbligatori.

Una volta conclusa la registrazione è possibile proseguire l'installazione (passo 6) sul lato anteriore.

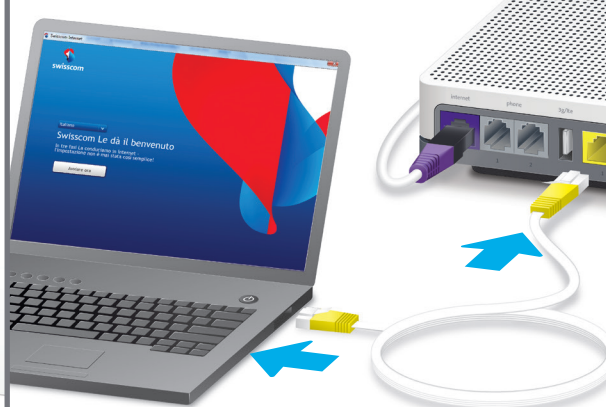

La spia LED lampeggia con luce rossa – c**ollegamento a internet assente**

Verificare che il cavo DSL sia collegato correttamente.

La spia LED è illuminata con luce rossa – **messaggio di errore**

Riavviare l'Internet-Box e attendere che la spia LED si illumini nuovamente in bianco.

## WLAN

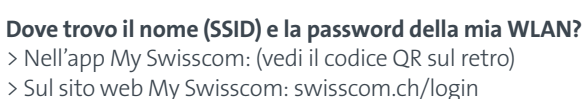

- > O anche nel «portale web» di Internet-Box: <http://internetbox.swisscom.ch>
- Chi utilizza già un router Swisscom mantiene automaticamente gli stessi dati di accesso alla WLAN anche con l'Internet-Box

#### **Che cos'è la WLAN dual-band?**

L'Internet-Box è dotato di una WLAN di ultima generazione. I dati vengono trasmessi su due reti WLAN per garantire velocità migliori. Gli apparecchi che supportano entrambe si collegano automaticamente in background alla più veloce delle due reti.

 $\bullet$ 

MAN WANder<br>Datidiaccese<br>Aramanan<br>Manistran<br>Manacroso

 $\begin{array}{c} \text{I point is upper} \\ \text{in terms} \end{array}$ 

.......<br>⊣a www. ⇒a

 $\begin{tabular}{|c|c|} \hline \rule{0.3cm}{2.5ex} \rule{2.2cm}{2.5ex} \rule{0.3cm}{2.5ex} \rule{0.3cm}{2.5ex} \rule{0.3cm}{2.5ex} \rule{0.3cm}{2.5ex} \rule{0.3cm}{2.5ex} \rule{0.3cm}{2.5ex} \rule{0.3cm}{2.5ex} \rule{0.3cm}{2.5ex} \rule{0.3cm}{2.5ex} \rule{0.3cm}{2.5ex} \rule{0.3cm}{2.5ex} \rule{0.3cm}{2.5ex} \rule{0.3cm}{2.5ex} \rule{0.3cm}{2.$ 

.<br>Desimals

#### **Come faccio a modificare la mia password WLAN?**

- . \_ .<br>rizzontale su una superficie piana, oppure montarlo a parete servendosi di due viti. > Non appoggiare sull'Internet-Box altri apparecchi come il TV-Box e rispettare una distanza minima
- di 22 cm dagli altri apparecchi. > Far funzionare l'apparecchio solamente a temperature ambiente comprese tra 0 e +35° C. > Non installare l'Internet-Box nelle vicinanze di fonti di calore, bensì in un luogo secco, ben ventilato
- e riparato dalla luce diretta del sole. > L'apparecchio non deve entrare in contatto con liquidi. Per la pulizia utilizzare sempre un panno leggermente umido.
- > Non toccare l'Internet-Box durante i temporali. > Non aprire l'Internet-Box. Rischio di folgorazione.

Per modificarla è sufficiente accedere a impostazioni Internet-Box. Le istruzioni sono disponibili al capitolo «portale web» di Internet-Box in questa pagina.

WLAN ospiti

L'Internet-Box offre una WLAN aggiuntiva per gli ospiti. Nel «portale web» di Internet-Box o tramite l'app My Swisscom è possibile attivare la WLAN ospiti per 6 ore, 24 ore o senza limite.

Portale web

L'apparecchio deve essere posizionato in maniera da trovarsi ad almeno 22 cm di distanza dalle<br>persone. Mantenere anche una distanza sufficiente dagli altri apparecchi senza fili come i telefoni<br>DECT. L'apparecchio non dev Potenza di trasmissione massima dell'Internet-Box:

<http://internetbox.swisscom.ch>

Di seguito vengono illustrate le funzionalità dell'Internet-Box e le impostazioni che possono essere modificate in base alle proprie esigenze.

#### **Come faccio per effettuare il login?**

Digitare [http://internetbox.](http://internetbox.swisscom.ch) [swisscom.ch](http://internetbox.swisscom.ch) oppure [192.168.1.1](http://192.168.1.1) nel browser internet. Per effettuare il primo login, o se si è smarrita la password, cliccare su **«Imposta una nuova password»**. È così possibile impostare o modificare la propria password.

non può essere smaltito tra i rifiuti domestici. Per lo smaltimento deve invece essere consegnato a Swisscom. Il costruttore Arcadyan conferma che l'Internet-Box standard rispetta i requisiti di base e le altre disposizioni pertinenti della Direttiva europea 2012/19/ EU sui rifiuti di apparecchiature elettriche ed elettroniche (WEEE).

Annotare la propria password internet.

Chi è già cliente può effettuare il login con la propria password

 $\begin{tabular}{|c|c|c|c|} \hline \rule{0mm}{1.2ex} \rule{0mm}{3.2ex} \rule{0mm}{3.2ex} \rule{$ 

G E D

oppure impostarne una nuova.

**Cosa posso fare nel «portale web»?**

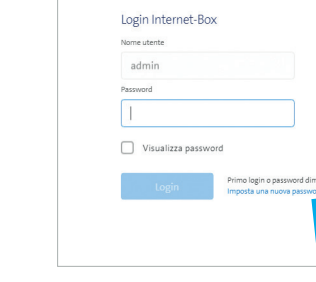

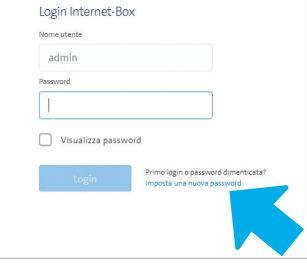

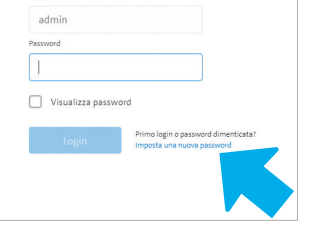

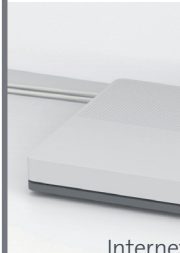

Qui possono essere modificate le impostazioni relative a:

- > WLAN e WLAN ospiti
- > telefonia

**CD** Internet

- > protezione minori (limite di navigazione su ciascun apparecchio)
- > opzioni di risparmio energetico
- > impostazioni di rete

**Come faccio per modificare il nome e la password della mia WLAN?** Cliccare sulla voce di menu «WLAN» e modificare liberamente i dati di accesso WLAN.

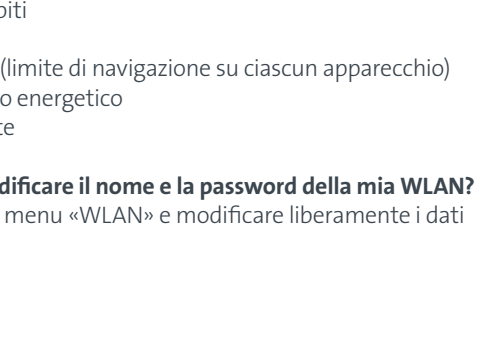

# Avvertenze d'uso e di sicurezza

#### **Accesso e trattamento dei dati**

Se l'apparecchio viene usato su un collegamento Swisscom, a Swisscom viene permesso di accedere all'apparecchio e ai dati necessari in particolare per il trattamento a fini di manutenzione e assistenza a distanza (configurazione automatica, verifica del funzionamento, aggiornamento del software). Per i dettagli consultare le Condizioni contrattuali internet.

### **Installazione e manutenzione:**<br>> Collocare l'apparecchio in posizione orizzon

#### **WLAN**

et-Box emette frequenze radio nei limiti permessi dalle norme europee sulle emissioni negli ambienti non controllati.<br>**L'Internet-Box è destinato esclusivamente per l'uso all'interno con frequenze operative della WLAN** 

### **comprese fra 5150 - 5350 MHz (canale 36-64).**

WLAN (2412 - 2472 MHz) max. 19.92 dBm e.i.r.p. WLAN (5180 - 5240 MHz) max. 22.82 dBm e.i.r.p.

WLAN (5260 - 5320 MHz) max. 22.96 dBm e.i.r.p

WLAN (5500 - 5700 MHz) max. 29.98 dBm e.i.r.p.

DECT (1880 - 1900 MHz) max. 24 dBm e.r.p

### **EU dichiarazione di conformità**

L'Internet-Box standard è certificato CE. Il costruttore Arcadyan conferma che l'Internet-Box standard rispetta i requisiti di base e le altre disposizioni pertinenti della Radio Equipment Directive (RED) 2014/53/EU. La dichiarazione di conformità è consultabile all'indirizzo [swisscom.ch/internetbox-doc](http://swisscom.ch/internetbox-doc)

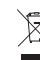

## **Informazioni ambientali**<br>Questa icona indica che il prodotto non può

#### **Il costruttore:**

Technology GmbH, Koelner Strasse 10B, 65760 Eschborn, Germany

# Telefonia di rete fissa (IP)

(se si dispone di un abbonamento di telefonia fissa)

### **Le prese telefoniche non vengono più utilizzate**

#### **(eccezioni presa digitale).**

È comunque possibile continuare a utilizzare il proprio telefono/ fax analogico. È sufficiente collegarlo a una delle due porte (phone 1 e 2) dell'Internet-Box. Se la forma della spina lo rende necessario, utilizzare l'adattatore telefonico nero.

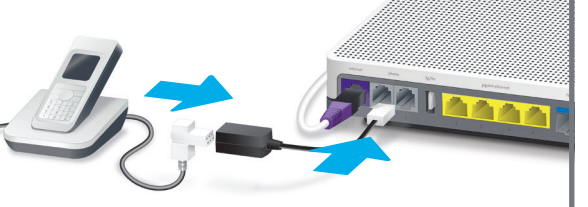

### Collegamento senza fili dell'HD-Phone

Nell'Internet-Box è integrata una stazione base DECT. La stazione base consente di collegare HD-Phone direttamente all'Internet-Box. In questo modo, se entrambi gli interlocutori utilizzano un HD-Phone, è possibile approfittare della qualità vocale HD. Visita [swisscom.ch/hdphones](http://swisscom.ch/hdphones) per informazioni sugli HD-Phones di Swisscom.

**Attenzione:** i tradizionali telefoni cordless DECT collegati senza fili alla stazione base DECT integrata nell'Internet-Box hanno un funzionalità limitata o addirittura assente. In questo caso raccomandiamo un collegamento via cavo sulle porte (phone 1 e 2).

### Più numeri di telefono

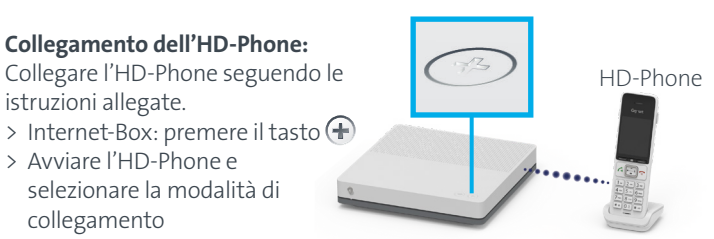

Se si dispone di un abbonamento alla telefonia di rete fissa con più numeri di telefono è possibile assegnare i diversi numeri a ciascun telefono direttamente nel «portale web» di Internet-Box.

## Swisscom blue TV

(Se si dispone di un abbonamento a Swisscom blue TV)

#### **Collegare il TV-Box seguendo le istruzioni di Swisscom blue TV.**

Consigliamo di collegare il TV-Box all'Internet-Box utilizzando un cavo Ethernet. Se in casa vostra non fosse possibile, il TV-Box può essere collegato anche a un WLAN-Box.

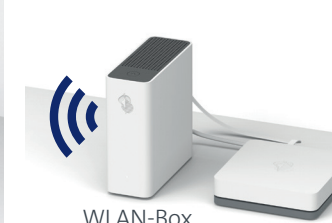

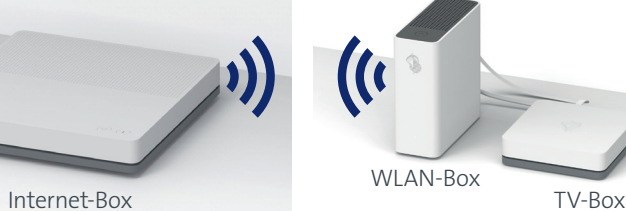

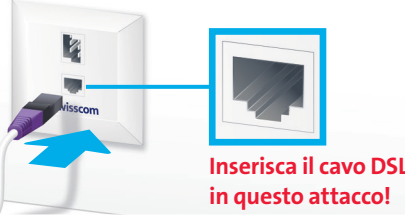

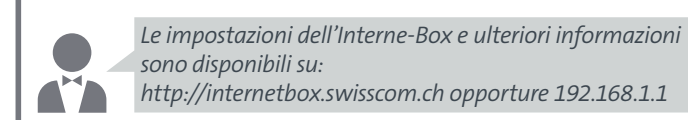

 $\blacktriangle$ 

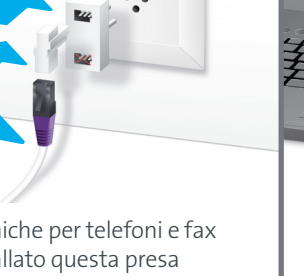

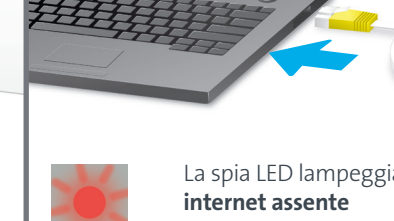

 $\sim$ 

ЮĒ

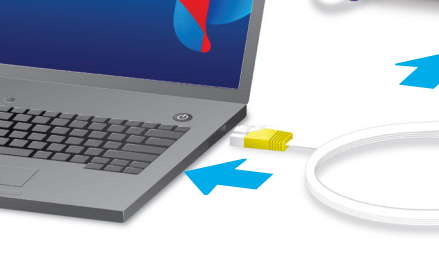